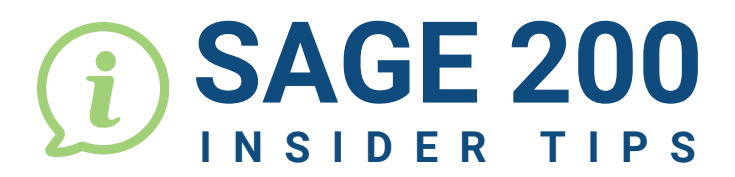

**2**

**3**

 $\ddot{\bullet}$  $\overline{\phantom{a}}$ 

.....

 $\ddot{\bullet}$  $\bullet$ 

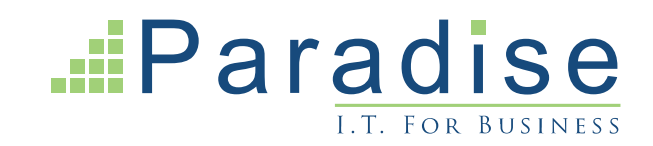

## SAGE 200: HIGHLIGHTING ORDER NUMBERS

In Sage 200, when you have a duplicate customer order number, it will be highlighted. How do you ensure that duplicate order numbers are highlighted on the Order Acknowledgement as well?

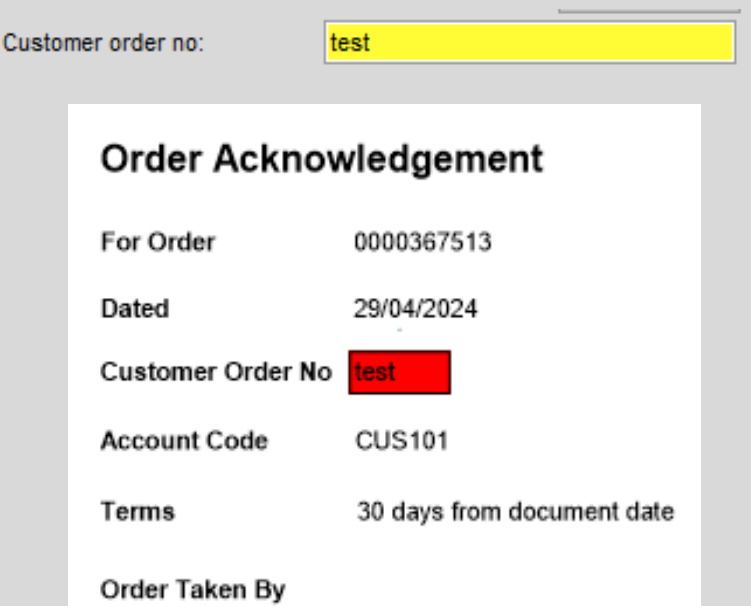

To do this, the Order Acknowledgment layout requires amending to add a Sub-report to the header section. The sub-report would need to look at SOP Order Returns data and group by Customer Document No field.

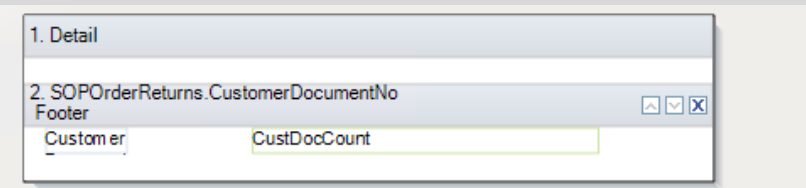

## On the second field, set the function to Count All.

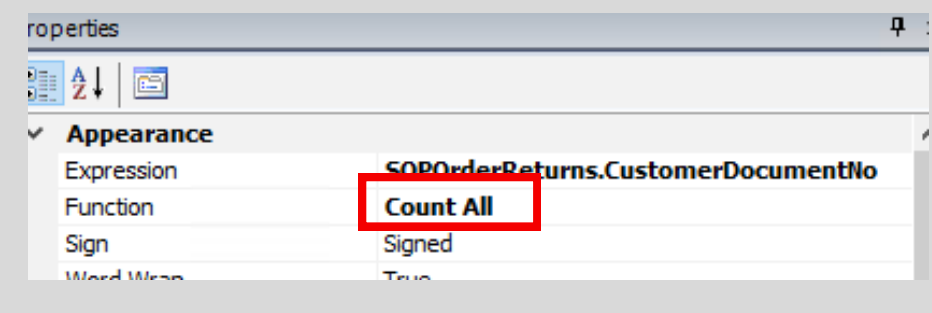

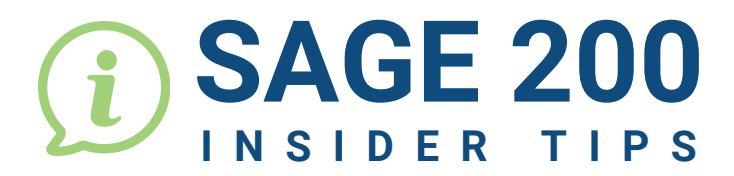

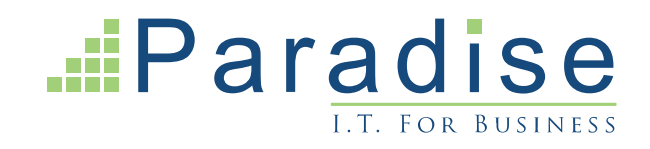

## SAGE 200: HIGHLIGHTING ORDER NUMBERS

Add criteria to the sub report.

**4**

 $\ddot{\bullet}$ 

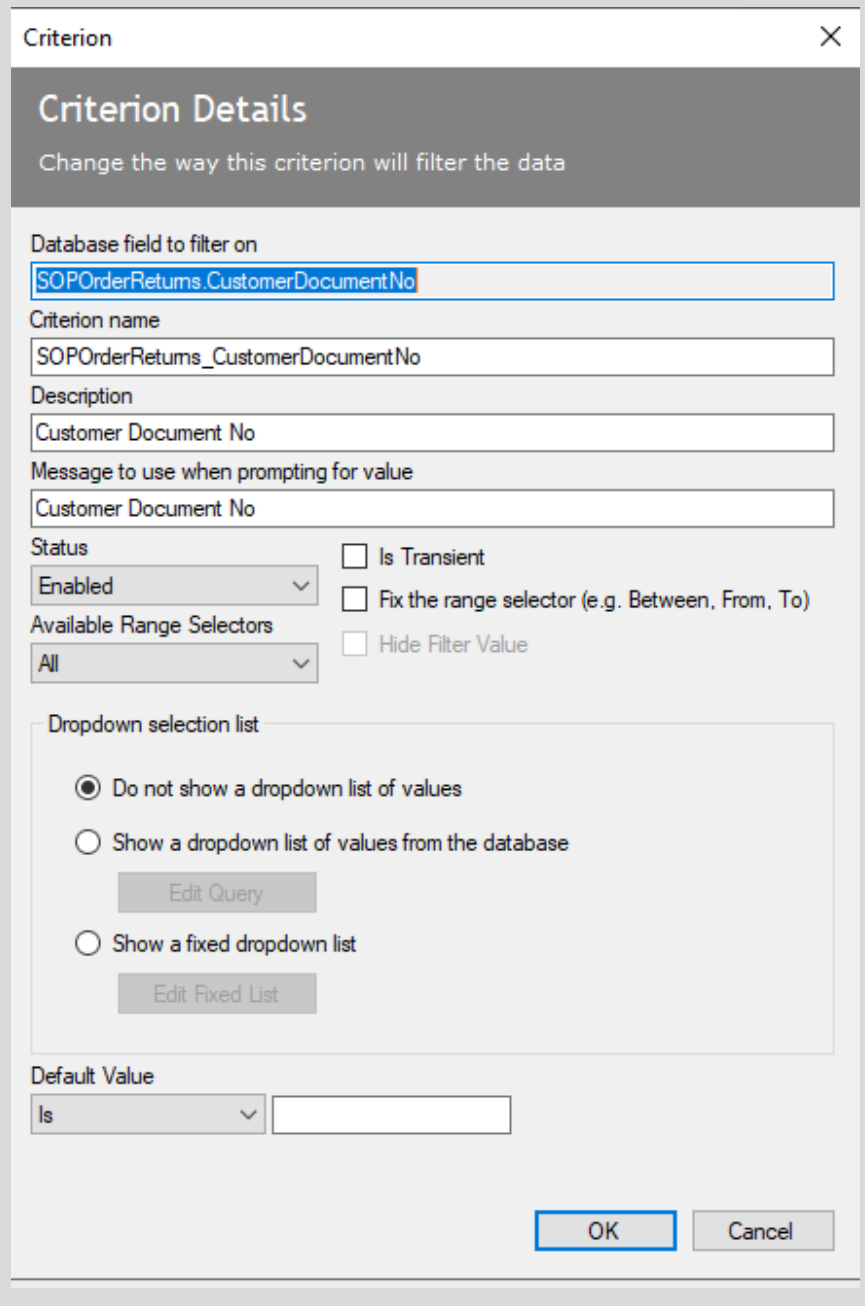

**For Sage Support call 01604 655900 or email helpdesk@paradisecomputing.co.uk**

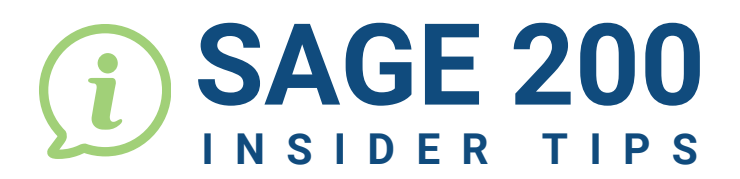

 $E\overline{E}$ 

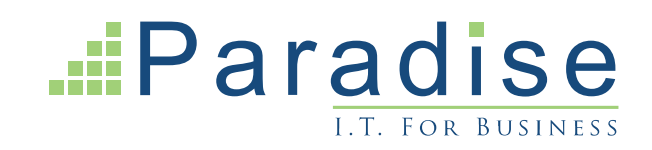

## SAGE 200: HIGHLIGHTING ORDER NUMBERS

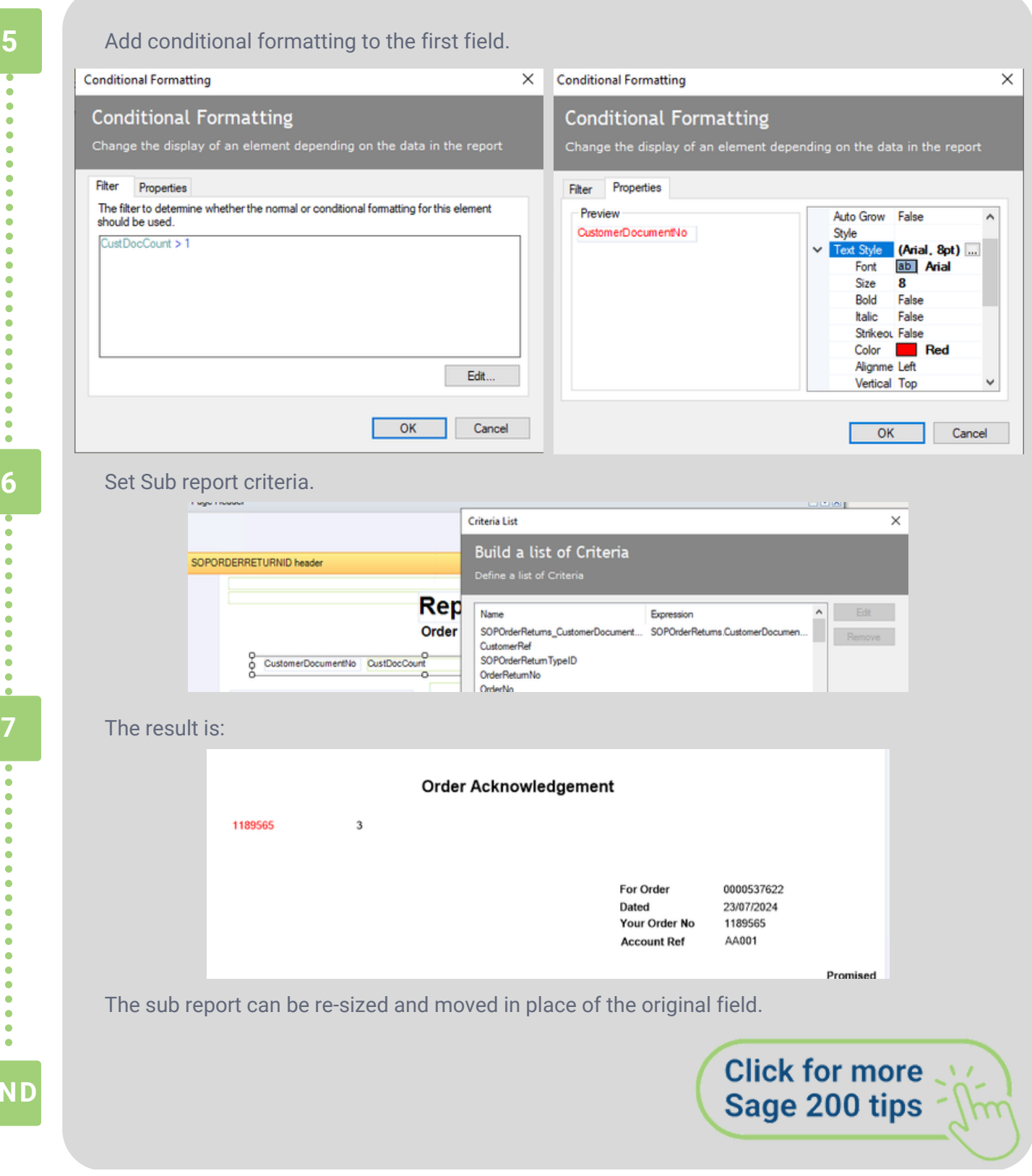

**For Sage Support call 01604 655900 or email helpdesk@paradisecomputing.co.uk**